# **TALLER CONOZCO\***

Lucía Brun – Ana Cichero Consejo de Educación Secundaria - Montevideo - Uruguay luciabrun@hotmail.com **-** ana.cichero@gmail.com

Nivel educativo: Ciclo básico o donde se aplique modalidad 1:1.

**Resumen:** Trabajo aplicable al modo un alumno: un laptop. CONOZCO\* propone mostrar como generar un juego tipo trivia sobre una lámina didáctica para que funcione en la xo. Comienza analizando a la "lámina didáctica" como una partición en zonas respuesta. Se redactan para estas respuestas, preguntas y textos de ayuda. Al final se re-utiliza el código de Conozco Uruguay, que elige al azar una pregunta entre las definidas, evalúa la respuesta-click del puntero sobre la lámina- y plantea otra pregunta o brinda un texto de ayuda. El Taller propone realizar -en cuatro horas- una actividad a modo de ejemplo. Es prerrequisito manejar editores de texto e imágenes o integrarse en equipos con quien lo haga. Como recurso habrá prontas láminas para temas de geometría. El resultado del taller, tendrá licencia GNU GENERAL PUBLIC LICENSE V3.

**Introducción:** Aplicabilidad didáctica de estos juegos e implicancias en su desarrollo.

Aplicabilidad: Sobran estudios para mostrar los comunes problemas de aprendizaje en ciclo básico. La experiencia, en algunas aulas, muestra que una de las dificultades aparece cuando el alumno no tiene, fuera de la institución, un contexto que propicie el estudio. (Un familiar con tiempo y conocimientos para ayudarlo, escritorio, buena luz, etc.). En estos casos, la xo o "ceibalita" podría ser un apoyo inmejorable. Las actividades tipo Conozco\* aplicadas a matemática, apuntan a que efectivamente la xo sea una herramienta valiosa de apoyo escolar y de tarea domiciliaria. Enfatizamos el aspecto domiciliario o extraclases de los Conozco\* en tanto valoramos el aula como espacio de comunicación interpersonal en donde un juego, que trabaja de forma aleatoria en cada ceibalita, no se adecua a tareas grupales. Por otro lado, sabemos que comprender cualquier tema implica familiarizarse con el universo donde ocurre y con el lenguaje propio del tema. Conocer los primeros naturales y las "tablas", es el paisaje natural para comenzar divisibilidad; la notación de rectas y puntos, el paisaje natural para comenzar geometría. Los juegos Conozco\* son ideales para familiarizarse con nuevos objetos matemáticos y sustituyen como herramienta al clásico ejercicio "de machaque" que permitía incorporar estos objetos previo a su conceptualización.

Implicancias del desarrollo de sofware por parte del docente: Entendemos que en los talleres Conozco\*, el resultado es tan valioso como el proceso de trabajo, porque promueve métodos para compartir y generar colectivamente conocimiento y garantizar autorías al mismo tiempo. También creemos que la tecnología no debe traer al estudiante, otro objeto incomprensible, importado y hermético, sino que la educación -junto a la introducción de Tics- debe promover la apropiación del objeto tecnológico a partir de su comprensión. En ese espíritu esperamos que la experiencia de modificar un programa existente en la ceibalita muestre alguna de las ventajas de utilizar código abierto en la educación.

# **Desarrollo del Taller- Presentación del tema de Trabajo**

**El espíritu de este taller:** Conocer, dominar y difundir la tecnología informática introducida en el Plan Ceibal. Desarrollar aplicaciones informáticas de alto valor pedagógico bajo el modelo de software libre. **Los objetivos de este taller:** 

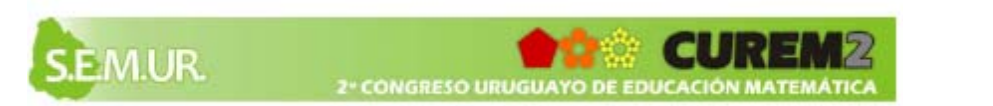

**Objetivo Principal:** Que cada uno de los asistentes aprenda a hacer por su cuenta una actividad (programa) del tipo Conozco\*

**Objetivo Secundario:** Que la experiencia de reutilizar y modificar el código principal que heredamos de " Conozco Uruguay " sirva de incentivo para el aprendizaje de linux, de las formas y normas del software libre y de su vinculación con el concepto de apropiación tecnológica.

*"Bajo el disfraz de una aplicación educativa que ayude a los niños a aprender sobre la geografía del Uruguay, este programa es en realidad un llamado a la acción."* G.Eirea 2008, autor de Conozco Uruguay.

# **ConozcoUruguay: el modelo original.**

Un marciano rompe su nave y cae sobre nuestro país. Buscando las partes de su nave estudia la geografía de cada departamento mientras dialoga con el usuario y lo invita a repasar rios, cuchillas, ciudades y información sobre nuestro territorio.

En este taller reutilizaremos el marciano ( bicho.png ) y la diagramación de pantalla de ConozcoUruguay sobre un sofware modelo llamado ConozcoEjemplo.xo que contiene los elementos mínimos indispensables para su reutilización. ConozcoEjemplo se confeccionó especialmente para este taller. Estas opciones son para acotar y simplificar la tarea.

# **La lámina como partición en zonas-respuestas.**

La idea fundamental es entender la lámina como partición en zonas respuestas. Cada zona se identificará con un tono de Rojo de los 255 tonos posibles en RGB. Ver figura abajo:

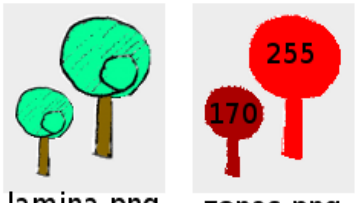

#### lamina.png zonas.png

# **Reutilizar conozcouy.py implica crear la siguiente estructura de archivos:**

Una lámina será un directorio (carpeta)

Esta carpeta puede llevar cualquier nombre menos "comun" porque este nombre ya está usado en el programa. Cada lámina = carpeta debe contener 5 archivos llamados exactamente así:

lamina.png ( imagen que ve el usuario )

zonas.png ( imagen que ve el código)

zonas.txt ( texto que ve el código )

niveles.txt ( textos que ve el usuario)

nombre.txt ( texto con el nombre de la lámina tal y cómo lo ve el usuario)

# **Especificaciones y detalles sobre cada uno de los cinco archivos a crear:**

**lamina.png:** lamina.png es una imagen de 786 pixeles de ancho por 900 pixeles de alto, es la imagen visible en pantalla donde se responde con con un click de puntero.

 Para crear la imagen : usamos por ejemplo: Gimp en ubuntu, Paint en windows, con el modo de color común: RGB (red,green,blue).

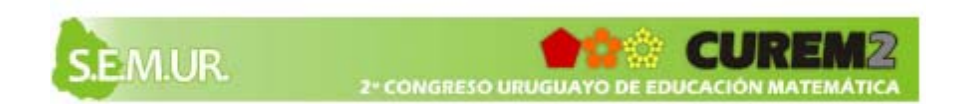

**zonas.png**: zonas.png es una imagen de 786 pixeles de ancho por 900 pixeles de alto, que será un "calco" de lamina.png hecho exclusivamente en tonos de rojo. Cada tono (valor) de rojo identificará a una respuesta y sólo a una.

El color RGB es un vector con naturales entre 0 y 255, ejemplo:( R, G, B) = ( 170, 0,0) es un rojo oscuro.

Para la computadora (0,0,0) y (1,0,0) son tonos de rojo distintos.

En este taller usaremos -preferentemente- rojos entre 100 y 255 , de 20 en 20, o 15 en 15, para visualizar ( desde nuestro ojo humano ) las zonas = respuestas. Ver figura abajo con espectro de rojos entre (0,0,0) o negro y (255,0,0) rojo brillante.

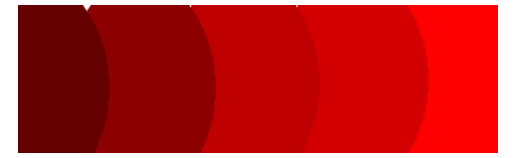

Conviene calcular un margen para el error en el uso del puntero. Cuando la respuesta visible sea un punto ( estilo de punto standard de cualquier sw de geometría) la zona = respuesta será un punto de diámetro mucho mayor.

**zonas.txt :** zonas.txt asocia el nombre de la respuesta "etiqueta" con el número de rojo usado en la imagen zonas.png . También asocia la "etiqueta" o nombre de la respuesta, con las coordenadas donde esta etiqueta deberá aparecer. No usaremos etiquetas en este taller y los valores para etiquetas serán 0|0|0 Ejemplo referido a la laminaejemplo que se muestra en ConozcoEjemplo.xo

árbol grande|255|0|0|0

árbol chico|170|0|0|0

nombre respuesta|nro.rojo|x|y|ángulo en grados positivo antihorario

**niveles.txt :** Este es el texto mas importante para el juego donde se definen todas las frases visibles al usuario. Con el doble objetivo de obtener una juego variada y valiosa didácticamente es importante tratar de ser exhaustivos al formular las preguntas pertinentes a la lámina. El código tomará aleatoriamente 7 preguntas para cada juego.

Para los textos que se ven en el globito, unos 400 pixeles de ancho, debemos indicar cada "salto de carro", o cambio de renglón incluyendo una retrobarra (\) en las oraciones.

El código arama las preguntas combinando al azar frases que definiremos como *'Prefijo'*, *'Sufijo'*, *'Pregunta'*.

Las respuestas que se ven en pantalla- según estén bien o mal- también se eligen al azar dentro de las predefinidas como *'Correcto'* o *'Mal'*.

Al completar siete preguntas correctas aparece *'Despedida'* 

Los textos de ayuda, fundamentales en el desarrollo del juego, que no avanza si no damos con la respuesta correcta, están insertos dentro de la frase definida como *'Pregunta'*.

*'Pregunta'* tiene la estructura: Pregunta = pregunta propiamente dicha |nombre respuesta| texto de ayuda.

#### **Ejemplo mínimo del contenido de un archivo niveles.txt**

Prefijo = Tenemos que buscar\una pieza de mi nave

Sufijo =  $i$ Me llevás?

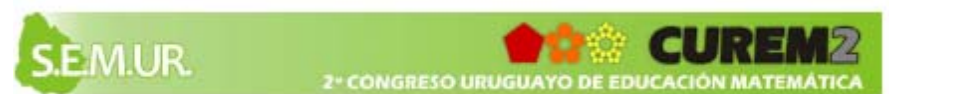

 $Correcto = <sub>i</sub> Lo encounter.$ 

Mal = No, intentá de nuevo

Despedida = Puedo ir a mi planeta. $\iota$ Gracias por tu ayuda!

[Nivel]

Pregunta = en la ciudad de\Aguas Corrientes|Aguas Corrientes|Queda en el límite\con San José

Pregunta = la casa de un número par\menor que 10|2,4,6,8|Es muy fácil

**nombre.txt** Este archivo solo contiene el nombre de la lámina tal y como se ve en el menú .

#### **Generalidades sobre los textos:**

Los textos serán leidos por el código y recién despues ( cuando corresponda) mostrados al usuario. Es fundamental entonces respetar el formato de cada uno de ellos. Deben ser textos planos que usen la codificación ISO 8859-1 para mostrar caracteres propios del idioma español. Para editarlos sin inconvenientes, recomendamos por ejemplo gedit en ubuntu y notepad+++ en windows.

#También podemos expresarnos libremente y escribir lo que querramos

# $(.'.)(^{\circ}$ - $^{\circ})$ 

#  $({\circ}{\text{-}}\circ)(\ldots)$ 

#Los renglones precedidos del símbolo # son invisibles para la máquina se llaman "comentarios" y son fundamentales para ir explicando el código y sus parámetros.

En este taller incluiremos como comentario en el archivo nombre.txt el registro de autores de cada lámina.

#### **¿Cómo probamos los cambios que vamos haciendo?**

Vamos a copiar archivos desde un pen a la xo con unos poquitos comandos de Terminal y el juego seguirá funcionando mientras lo modificamos.o

Para instalar lo que hicimos en otra xo : Hay que hacer el 'bundle' o empaquetado y elegir el nombre para la actividad: Reemplazar ConozcoEjemplo.xo con ConozcoPerpendiculares.xo o cualquier nombre. Aunque esto es sencillo : python setup.py dist\_xo . No entraremos en este tema en este taller.

Hay mas documentación sobre como hacer el bundle y cambiar parámetros en el código en el blog de este taller: **http://conozcoejemplo.wordpress.com** 

# **Desarrollo del Taller- Paso a paso**

**1ro) El trabajo en nuestra computadora:** Debemos crear una carpeta (directorio) en donde se encuentren los cinco archivos creados : lamina.png, zonas.png, zonas.txt, niveles.txt y nombre.txt.

El nombre de este directorio puede ser el que más guste (menos "comun") recomendamos que este nombre no tenga tildes, ni espacios, ni eñes. Esta carpeta será copiada a un pendrive.

# **2do) La actividad Terminal en la ceibalita**

Abrimos la actividad Terminal (ícono con símbolo de \$) . Hay algunas "frases mágicas" que se escriben a continuación del signo de \$ y que podemos necesitar, son comandos de terminal linux.

cd : change directory -para cambiar de carpeta.

ls : list -para listar el contenido de la carpeta.

cp origen destino - para copiar un archivo desde su origen al destino .

rm : remove -para remover o borrar un archivo.

mkdir : para hacer make un directorio o carpeta.

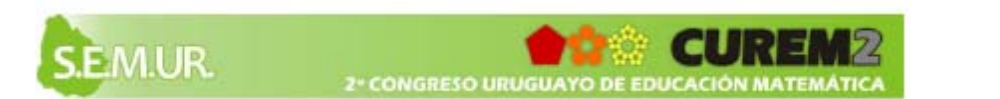

nano: para llamar al editor de textos embebido en la Terminal y saber editar los textos en la Terminal.

#### **3ro) Verificamos que la ceibalita lea los archivos que tenemos en el pendrive**

[olpc@xo-0c-CE-1D-]\$ cd /media/

*Con el comando cd estamos entrando al directorio media al apretar enter volvemos a ver el signo\$* 

*Con \$ la máquina indica que es nuestro turno de hablar.* 

 $[olpc@axo-0c-CE-1D-media]$ \$

*Con el comando ls estamos pidiendo que se enumere (liste) que es lo que contiene el media.* 

 $[olpc@xo-0c-CE-1D-media]$  s ls

*Aquí aparecerá el nombre del pendrive y le pediremos entrar al pendrive utilizando el comando cd y listar los archivos utilizando ls* 

\$ cd Nombre\_Pendrive

[olpc@xo-0c-CE-1D-Nombre\_Pendrive]\$ ls

*Luego de listar lo que contiene el pendrive vamos a abrir el directorio donde creamos la lámina (ConozcoPerpendiculares en este ejemplo) y listar lo que hay en el directorio para corroborar que tenemos los archivos a reemplazar* 

\$ cd ConozcoPerpendiculares

[olpc@xo-0c-CE-1D-ConozcoPerpendiculares]\$ ls

*Aparecerán en la pantalla de la Terminal los archivos lamina.png, niveles.txt ,nombre.txt, zonas.png, zonas.txt* 

*Si queremos volver atrás, o sea "subir" al directorio anterior, utilizaremos el comando cd espacio puntopunto.* 

 $[olpc@xo-0c-CE-1D-ConozcoPerpendiculares]$ \$ cd ..

*Y volvemos a la raíz del pendrive* 

[olpc@xo-0c-CE-1D-Nombre\_Pendrive]\$

# **4to) Instalamos ConozcoEjemplo.xo en la ceibalita previo a poder modificarlo.**

*Para modificar una actividad es necesario tenerla instalada . Podemos hacer esto usando el pendrive y la Terminal. Para ello debemos entrar al pendrive donde está la actividad a instalar y digitar:* 

[olpc@xo-0c-CE-1D-Nombre\_Pendrive]\$ sugar-install-bundle ConozcoEjemplo.xo

*Se va a crear en la carpeta /home/olpc/Activities el directorio ConozcoEjemplo.activity/recursos que es el que precisamos editar.* 

#### **5to) Ubicamos el directorio a modificar dentro de la actividad.**

*Debemos saber llegar al directorio que vamos a modificar para habituarnos a hacerle cambios.* 

\$ cd Activities/ConozcoEjemplo.activity/recursos/

*Al listar el contenido de recursos veremos la carpeta* "comun" *y la carpeta* "laminajemplo"*.* 

*La carpeta* "comun" *contiene fuentes, imágenes y sonidos comunes a todas las láminas , como ser el marciano ( bicho.png) que reutilizamos de Conozco Uruguay.* 

La carpeta "laminajemplo" contiene los cinco archivos lamina.png, niveles.txt ,nombre.txt, zonas.png, *zonas.txt que debemos sustituir.* 

**6to) Sustituimos los archivos necesarios.** 

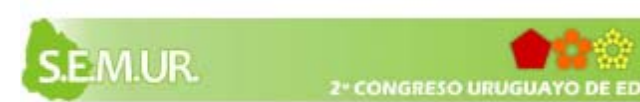

*Recomendamos ejecutar ConozcoEjemplo.xo mientras sustituimos uno a uno los archivos de ConozcoPerpendiculares por los originales de laminajemplo para detectar errores.* 

*Utilizaremos el comando cp desde cualquier ubicación y cuya estructura es \$ cp origen destino.* 

*Recomendamos probar la actividad en ejecución y constatar que todo funcione entre una sustitución y otra.* 

\$ cp /media/Nombre\_Pendrive/ConozcoPerpendiculares/ lamina.png

/home/olpc/Activities/ConozcoEjemplo.activity/recursos/laminaejemplo

*Esta acción va a reemplazar el archivo lamina.png anterior por nuestra lamina. Analogamente seguiremos reemplazando el resto de los archivos.* 

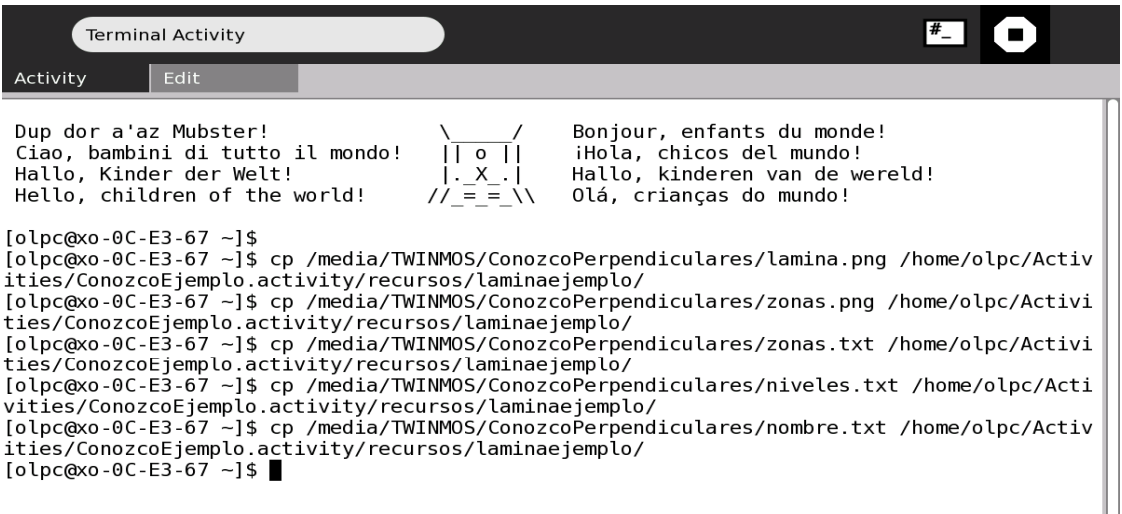

#### **7mo) Festejar o buscar el error.**

En nuestra experiencia los errores más frecuentes surgen en los archivos de texto. Esto puede ocurrir porque se usó un enter de mas, faltó un espacio, etc.. Acá conviene usar el editor de texto de la terminal de la ceibalita que nos permite modificar los textos y volver a ejecutar la actividad de forma rápida.

\$ nano nombre\_archivo\_de texto

También podemos agregar una lámina todo de una vez usando el comando cp - r (copia recursivamente un directorio y todo su contenido) .

¡Una actividad nueva queda funcionando en la ceibalita!

Así de fácil, así de difícil.

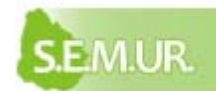